## User Manual

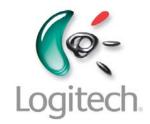

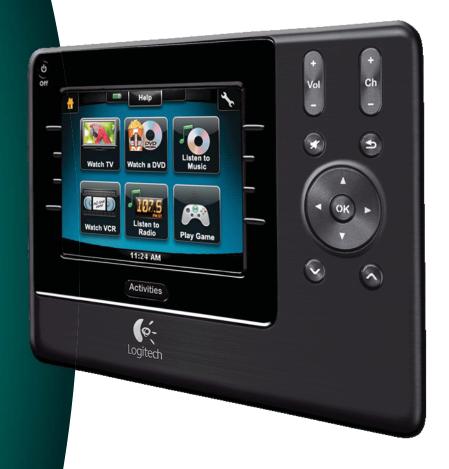

Version 1.1

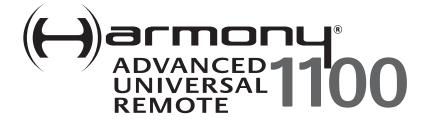

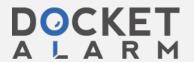

## **Contents**

| Inti                                            | roduct                         | ion                                           | 5  |
|-------------------------------------------------|--------------------------------|-----------------------------------------------|----|
| Get                                             | ting t                         | o know your remote                            | 5  |
|                                                 | How                            | your Harmony 1100 works                       | 5  |
|                                                 | Activ                          | 5                                             |    |
|                                                 | The b                          | 6                                             |    |
|                                                 | Navig                          | pation icons                                  | 7  |
|                                                 | What                           | 's on the Harmony 1100 screen                 | 8  |
| Usi                                             | ng you                         | ır Harmony 1100                               | 10 |
|                                                 | Selec                          | ting an Activity                              | 10 |
|                                                 | Switc                          | hing between Activities                       | 10 |
|                                                 | Turni                          | ng off your devices                           | 10 |
|                                                 | Using                          | the <b>Help</b> button                        | 11 |
|                                                 | Conti                          | rolling your devices individually             | 12 |
|                                                 | Charg                          | ging your remote                              | 12 |
| Setting up your Harmony 1100 for the first time |                                |                                               | 13 |
|                                                 | Over                           | view of the setup process                     | 13 |
|                                                 | 1.                             | Creating your user account                    | 14 |
|                                                 | 2.                             | Connecting your Harmony 1100 to your computer | 14 |
|                                                 | 3.                             | Setting up the devices you want to control    | 15 |
|                                                 | 4.                             | Setting up Activities for your Harmony 1100   | 15 |
|                                                 | 5.                             | Updating the remote                           | 16 |
| Tes                                             | ting y                         | our setup                                     | 17 |
| Cha                                             | anging                         | your setup                                    | 18 |
|                                                 | Addir                          | ng and changing your devices                  | 18 |
|                                                 | Addir                          | ng and changing your Activities               | 18 |
|                                                 | Rena                           | ming an Activity                              | 18 |
|                                                 | Addir                          | 19                                            |    |
|                                                 | Customizing the on-remote help |                                               |    |
|                                                 | Conti                          | rolling the Remote Assistant                  | 20 |
| Cus                                             | tomiz                          | ing your Harmony 1100                         | 22 |
|                                                 | Dana                           | ming an Activity                              | 22 |

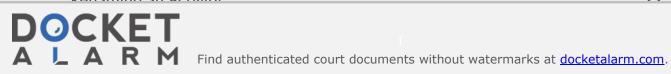

|                                            | Changing the order of Activities on your Harmony 1100 screen           | 22          |
|--------------------------------------------|------------------------------------------------------------------------|-------------|
|                                            | Setting up your favorite channels                                      | 22          |
|                                            | Changing how buttons work in an Activity                               | 23          |
|                                            | Adding custom-labeled buttons to an Activity                           | 23          |
|                                            | Adding a slideshow to your Harmony 1100 screen                         | 24          |
|                                            | Viewing a slideshow on your Harmony 1100 screen                        | 24          |
|                                            | Changing the backlight settings                                        | 25          |
|                                            | Setting a background                                                   | 25          |
| Add                                        | ling additional features to your Harmony 1100                          | 26          |
|                                            | Teaching your Harmony 1100 new commands using your old remote          | 26          |
|                                            | Naming a new command your remote learned                               | 26          |
|                                            | Types of delays or speed settings                                      | 27          |
|                                            | Adjusting the delay between IR commands (speed settings)               | 28          |
| Mai                                        | intaining your Harmony 1100                                            | 29          |
|                                            | Testing your remote settings after a remote upgrade                    | 29          |
| Tro                                        | ubleshooting problems with your Harmony 1100                           | 30          |
| Figuring out which inputs your system uses |                                                                        | 32          |
|                                            | Figuring out which type of input control you have                      | 32          |
|                                            | Step 1— Turn on all your devices                                       | 33          |
|                                            | Step 2 — Watch the TV                                                  | 34          |
|                                            | Step 3 — Listen to the sound                                           | 34          |
| RF \                                       | Wireless Extender                                                      | 35          |
|                                            | The lights on the RF Wireless Extender                                 | 35          |
|                                            | Setting up the RF Wireless Extender                                    | 36          |
|                                            | Assigning Devices to the Harmony Remote or to the RF Wireless Extender | 36          |
|                                            | Controlling a device with the RF Wireless Extender                     | 37          |
|                                            | Controlling a device with the Harmony remote                           | 37          |
|                                            | Installing the RF Wireless Extender                                    | 38          |
|                                            | Using the Emitters                                                     | 38          |
|                                            | Finding where to place the emitters                                    | 38          |
|                                            | Attaching the emitters                                                 | 39          |
|                                            | Assigning a device to a specific port on the RF Wireless Extender      | 40          |
|                                            | Adding additional RF Wireless Extenders                                | <b>∕</b> 1∩ |

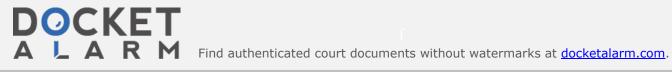

| Appendix C - Product Specification |                                                     |    |
|------------------------------------|-----------------------------------------------------|----|
| Appendix B - Glossary              |                                                     | 44 |
| Appendix A - Device Information    |                                                     | 43 |
|                                    | Logitech's Harmony Remote user forums               |    |
|                                    | Using the On-Remote Help                            |    |
|                                    | Getting help with your online setup                 | 41 |
|                                    | Finding answers to questions                        | 41 |
|                                    | Contacting Customer Support                         | 41 |
| Gett                               | ing help with your Harmony remote                   | 41 |
|                                    | Removing the RF Wireless Extender from your network | 40 |

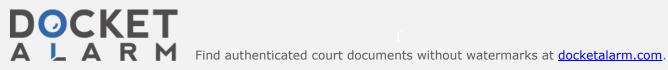

## Introduction

You're about to experience a new standard in simplicity with even the most complex components. With just one touch you can start watching, listening or playing.

Whether you're new to Harmony products or you consider yourself an expert, this User Manual provides you with useful information to get you going.

## Getting to know your remote

### How your Harmony 1100 works

The Harmony 1100 is an Activity-based infrared (IR) universal remote control. Using the Harmony Remote Software, you can configure the Harmony 1100 to control up to 15 devices.

When you pair the Harmony 1100 with the optional RF Wireless Extender, you can control up to eight components that are out of sight, for example, in a cabinet or in another room.

The Harmony 1100 uses Smart State Technology® to deliver powerful Activity-based control. This technology allows the Harmony 1100 to control your home theatre as a whole. It knows which devices need to be turned on and which inputs the devices need to be set to. Using Smart State Technology®, the Harmony 1100 switches effortlessly from watching a DVD to listening to music on the stereo with the touch of a button.

### Activities, devices, and inputs

**Activities** are the basis for how the Harmony 1100 works. Watching a DVD, listening to the radio, and playing a game are all examples of Activities you can set up for your remote using the Harmony Remote Software.

During setup, a step-by-step wizard walks you through creating these Activities for your system.

When you select an Activity, your Harmony 1100 sends a series of commands to your entertainment system to turn on the necessary devices and configure them for the selected Activity. All the buttons you need for that Activity are automatically at your fingertips.

**Devices** are the components that make up your entertainment system. The TV, cable box, DVD player, and game system are all examples of Devices.

**Inputs** are how your devices are connected. For example, if you look at the back of your TV, there are a number of ports where you can connect your devices. These are inputs.

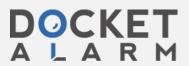

# DOCKET

## Explore Litigation Insights

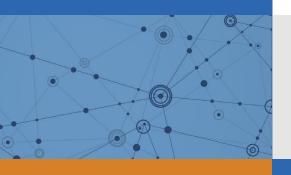

Docket Alarm provides insights to develop a more informed litigation strategy and the peace of mind of knowing you're on top of things.

## **Real-Time Litigation Alerts**

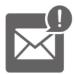

Keep your litigation team up-to-date with **real-time** alerts and advanced team management tools built for the enterprise, all while greatly reducing PACER spend.

Our comprehensive service means we can handle Federal, State, and Administrative courts across the country.

## **Advanced Docket Research**

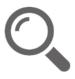

With over 230 million records, Docket Alarm's cloud-native docket research platform finds what other services can't. Coverage includes Federal, State, plus PTAB, TTAB, ITC and NLRB decisions, all in one place.

Identify arguments that have been successful in the past with full text, pinpoint searching. Link to case law cited within any court document via Fastcase.

## **Analytics At Your Fingertips**

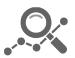

Learn what happened the last time a particular judge, opposing counsel or company faced cases similar to yours.

Advanced out-of-the-box PTAB and TTAB analytics are always at your fingertips.

#### API

Docket Alarm offers a powerful API (application programming interface) to developers that want to integrate case filings into their apps.

#### **LAW FIRMS**

Build custom dashboards for your attorneys and clients with live data direct from the court.

Automate many repetitive legal tasks like conflict checks, document management, and marketing.

#### **FINANCIAL INSTITUTIONS**

Litigation and bankruptcy checks for companies and debtors.

### **E-DISCOVERY AND LEGAL VENDORS**

Sync your system to PACER to automate legal marketing.

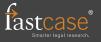